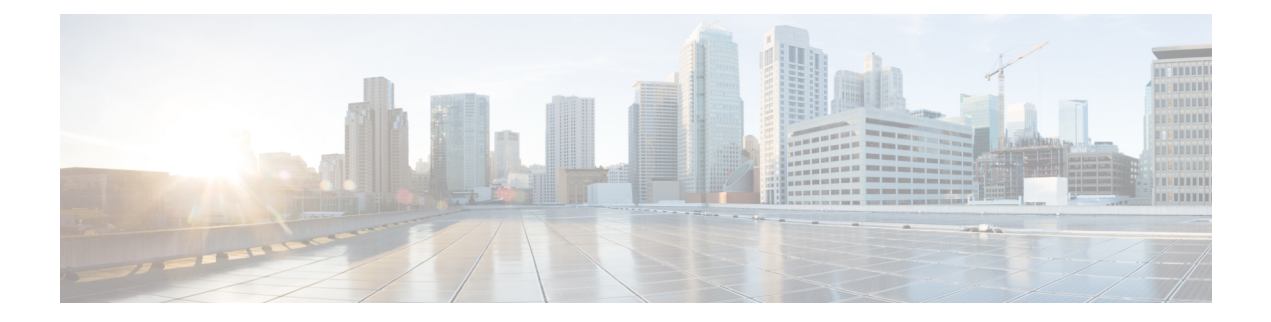

# アカウンティングの設定

AAA アカウンティング機能を使用すると、ユーザがアクセスするサービス、およびユーザが 消費するネットワーク リソース量を追跡できます。AAA アカウンティングをイネーブルにす ると、ネットワーク アクセス サーバから TACACS+ または RADIUS セキュリティ サーバ(実 装しているセキュリティ手法によって異なります)に対して、アカウンティングレコードの形 式でユーザ アクティビティがレポートされます。各アカウンティング レコードにはアカウン ティングの Attribute-Value (AV) ペアが含まれ、レコードはセキュリティ サーバに格納され ます。このデータを分析して、ネットワーク管理、クライアント課金、および監査に利用でき ます。

- [アカウンティングを設定するための前提条件](#page-0-0) (1 ページ)
- [アカウンティングの設定の制約事項](#page-1-0) (2 ページ)
- [アカウンティングの設定に関する情報](#page-1-1) (2 ページ)
- [アカウンティングの設定方法](#page-13-0) (14 ページ)
- [アカウンティングの設定例](#page-27-0) (28 ページ)
- [アカウンティングの設定に関するその他の参考資料](#page-32-0) (33 ページ)
- [アカウンティングの設定に関する機能情報](#page-32-1) (33 ページ)

# <span id="page-0-0"></span>アカウンティングを設定するための前提条件

次のタスクを実行してから、名前付き方式リストを使用してアカウンティングを設定します。

- ネットワークアクセスサーバで AAA を有効にするには、グローバル コンフィギュレー ション モードで **aaa new-model** コマンドを使用します。
- RADIUS または TACACS+ 許可が発行されている場合、RADIUS または TACACS+ セキュ リティサーバの特性を定義します。Ciscoネットワークアクセスサーバを設定してRADIUS セキュリティサーバと通信する方法の詳細については、「RADIUSの設定」モジュールを 参照してください。Ciscoネットワークアクセスサーバを設定してTACACS+セキュリティ サーバと通信する方法の詳細については、「TACACS+ の設定」モジュールを参照してく ださい。

## <span id="page-1-0"></span>アカウンティングの設定の制約事項

• アカウンティング情報は、最大 4 台の AAA サーバにのみ同時送信できます。

# <span id="page-1-1"></span>アカウンティングの設定に関する情報

### アカウンティングの名前付き方式リスト

認証および許可方式リストと同様に、アカウンティングの方式リストには、アカウンティング の実行方法とその方式を実行するシーケンスが定義されています。

アカウンティングの名前付き方式リストには、特定のセキュリティプロトコルを指定し、アカ ウンティングサービスの特定の行またはインターフェイスに使用できます。唯一の例外は、デ フォルトの方式リスト(「default」という名前)です。デフォルトの方式リストは、明示的に 定義された名前付き方式リストを持つインターフェイスを除くすべてのインターフェイスに自 動的に適用されます。定義済みの方式リストは、デフォルトの方式リストに優先します。

方式リストは、シーケンスで照会されるアカウンティング方式(RADIUS、TACACS+ など) を説明する単なる名前付きリストです。方式リストでは、アカウンティングに1つまたは複数 のセキュリティプロトコルを指定できます。そのため、最初の方式が失敗した場合に備えてア カウンティングのバックアップ システムを確保できます。Cisco IOS ソフトウェアでは、リス トされている最初の方式を使用して、アカウンティングをサポートします。その方式が応答し ない場合、リストされている次のアカウンティング方式が選択されます。このプロセスは、リ ストのいずれかのアカウンティング方式と通信に成功するか、定義されているすべての方式が 試行されるまで継続されます。

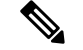

Cisco IOS ソフトウェアでは、前の方式で応答が得られない場合にのみ、リストされている次 のアカウンティング方式でアカウンティングが試行されます。このサイクルの任意の時点でア カウンティングが失敗した場合(つまり、セキュリティサーバからユーザアクセスの拒否応答 が返される場合)、アカウンティングプロセスは停止し、その他のアカウンティング方式は試 行されません。 (注)

アカウンティングの方式リストは、要求されるアカウンティングの種類によって変わります。 AAA は、次の 7 種類のアカウンティングをサポートしています。

- **Network** :パケットやバイトカウントなど、すべての PPP、SLIP、または ARAP セッショ ンに関する情報を提供します。
- **EXEC**:ネットワークアクセスサーバのユーザEXECターミナルセッションに関する情報 を提供します。
- **Commands**:ユーザが発行するEXECモードコマンドに関する情報を提供します。コマン ド アカウンティングは、特定の特権レベルに関連付けられた、グローバル コンフィギュ レーション コマンドなどのすべての EXEC モード コマンドについて、アカウンティング レコードを生成します。
- **Connection**:Telnet、ローカルエリアトランスポート(LAT)、TN3270、パケットアセン ブラ/ディスアセンブラ(PAD)、rlogin などのネットワークアクセスサーバから行われた すべてのアウトバンド接続に関する情報を出力します。
- **System** :システムレベルのイベントに関する情報を提供します。
- **Resource** :ユーザ認証に成功したコールの「開始」および「終了」レコードを提供しま す。また、認証に失敗したコールの「終了」レコードを提供します。
- **VRRS** : Virtual Router Redundancy Service (VRRS) に関する情報を提供します。

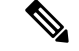

(注)

システム アカウンティングは、名前付きアカウンティング リストを使用しません。システム アカウンティングのデフォルト リストだけを定義できます。

この場合も、名前付き方式リストが作成されると、指定したアカウンティングタイプのアカウ ンティング方式のリストが定義されます。

アカウンティングの方式リストを特定の回線またはインターフェイスに適用してから、定義済 み方式のいずれかを実行する必要があります。唯一の例外は、デフォルトの方式リスト (「default」という名前)です。名前付き方式リストを指定せずに、特定のアカウンティング タイプに対して **aaa accounting** コマンドを発行すると、明示的に名前付き方式リストが定義さ れている場合を除き、すべてのインターフェイスまたは回線にデフォルトの方式リストが自動 的に適用されます(定義した方式リストは、デフォルトの方式リストよりも優先されます)。 デフォルトの方式リストが定義されていない場合、アカウンティングは実行されません。

ここでは、次の内容について説明します。

#### 方式リストとサーバ グループ

サーバ グループは、方式リストに使用する既存の LDAP、RADIUS、または TACACS+ サーバ ホストをグループ化する方法の 1 つです。次の図に、4 台のセキュリティ サーバ(R1 と R2 は RADIUS サーバ、T1 と T2 は TACACS+ サーバ)が設置された一般的な AAA ネットワーク設 定を示します。R1 と R2 で RADIUS サーバのグループを構成します。T1 と T2 で TACACS+ サーバのグループを構成します。

サーバ グループを使用して、設定したサーバ ホストのサブセットを指定し、特定のサービス に使用します。たとえば、サーバグループを使用すると、R1およびR2を1つのサーバグルー プとして定義し、T1 および T2 を別のサーバ グループとして定義できます。R1 と T1 を方式リ ストに指定することや、R2とT2を方式リストに指定することができます。そのため、RADIUS および TACACS+ のリソースを割り当てる場合の柔軟性が高くなります。

サーバグループには、1台のサーバに対して複数のホストエントリを含めることができます。 エントリごとに固有の識別情報を設定します。固有の識別情報は、IP アドレスと UDP ポート

番号の組み合わせで構成されます。これにより、RADIUSホストとして定義されているさまざ まなポートが、固有の AAA サービスを提供できるようになります。つまり、この固有の識別 情報を使用して、ある IP アドレスに位置する 1 台のサーバ上に複数の UDP ポートが存在する 場合、それぞれの UDP ポートに対して RADIUS 要求を送信できます。同じ RADIUS サーバ上 の異なる 2 つのホストエントリに同じサービス(たとえば許可)を設定した場合、2 番目に設 定したホストエントリは、最初に設定したホストエントリのフェールオーバーバックアップと して動作します。 この場合、最初のホスト エントリがアカウンティング サービスを提供でき なかった場合、ネットワーク アクセス サーバは同じ装置上でアカウンティング サービス用に 設定されている 2 番目のホスト エントリを試行します(試行される RADIUS ホスト エントリ の順番は、設定されている順序に従います)。

#### **AAA** アカウンティング方式

Cisco IOS ソフトウェアはアカウンティングについて次の 2 つの方式をサポートします。

- TACACS+:ネットワークアクセスサーバは、アカウンティングレコードの形式でTACACS+ セキュリティサーバに対してユーザアクティビティを報告します。各アカウンティングレ コードは、アカウンティングAVペアが含まれ、セキュリティサーバ上で保管されます。
- RADIUS:ネットワークアクセスサーバは、アカウンティングレコードの形式で RADIUS セキュリティサーバに対してユーザアクティビティを報告します。各アカウンティングレ コードは、アカウンティングAVペアが含まれ、セキュリティサーバ上で保管されます。

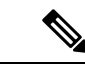

パスワードおよびアカウンティングログは、TACACS+ または RADIUS セキュリティサーバへ 送信される前にマスクされます。マスクされていない情報をTACACS+またはRADIUSセキュ リティサーバに送信するには、**aaa accounting commands visible-keys** コマンドを使用します。 (注)

#### アカウンティング レコードの種類

最小限のアカウンティングの場合、**stop-only**キーワードを使用します。このキーワードによっ て、要求されたユーザプロセスの終了時に、終了レコードアカウンティング通知を送信するよ う、指定した方式(**RADIUS** または **TACACS+**)に指示します。詳細なアカウンティング情報 が必要な場合、**start-stop** キーワードを使用して、要求されたイベントの開始時には開始アカ ウンティング通知、そのイベントの終了時には修理用アカウンティング通知を送信します。こ の回線またはインターフェイスですべてのアカウンティングアクティビティを終了するには、 **none** キーワードを使用します。

## **AAA** アカウンティング タイプ

この項では、さまざまな AAA アカウンティングタイプについて説明します。

#### ネットワーク アカウンティング

ネットワーク アカウンティングは、パケットやバイト カウントなど、すべての PPP、SLIP、 または ARAP セッションに関する情報を提供します。

次に、EXEC セッションを介して着信する PPP ユーザの RADIUS ネットワーク アカウンティ ング レコードに含まれる情報の例を示します。

```
Wed Jun 27 04:44:45 2001
       NAS-IP-Address = "172.16.25.15"
        NAS-Port = 5User-Name = "username1"
        Client-Port-DNIS = "4327528"
        Caller-ID = "562"Acct-Status-Type = Start
        Acct-Authentic = RADIUS
        Service-Type = Exec-User
        Acct-Session-Id = "0000000D"
        Acct-Delay-Time = 0
        User-Id = "username1"
        NAS-Identifier = "172.16.25.15"
Wed Jun 27 04:45:00 2001
        NAS-IP-Address = "172.16.25.15"
        NAS-Port = 5
        User-Name = "username1"
        Client-Port-DNIS = "4327528"
        Caller-ID = "562"Acct-Status-Type = Start
        Acct-Authentic = RADIUS
        Service-Type = Framed
        Acct-Session-Id = "0000000E"Framed-IP-Address = "10.1.1.2"
        Framed-Protocol = PPP
        Acct-Delay-Time = 0
        User-Id = "username1"
        NAS-Identifier = "172.16.25.15"
Wed Jun 27 04:47:46 2001
        NAS-IP-Address = "172.16.25.15"
        NAS-Port = 5User-Name = "username1"
        Client-Port-DNIS = "4327528"
        Caller-ID = "562"Acct-Status-Type = Stop
        Acct-Authentic = RADIUS
        Service-Type = Framed
        Acct-Session-Id = "0000000E"
        Framed-IP-Address = "10.1.1.2"
        Framed-Protocol = PPP
        Acct-Input-Octets = 3075
        Acct-Output-Octets = 167
        Acct-Input-Packets = 39
        Acct-Output-Packets = 9
        Acct-Session-Time = 171
        Acct-Delay-Time = 0
        User-Id = "username1"
        NAS-Identifier = "172.16.25.15"
Wed Jun 27 04:48:45 2001
        NAS-IP-Address = "172.16.25.15"
        NAS-Port = 5User-Name = "username1"
        Client-Port-DNIS = "4327528"
```

```
Caller-ID = "408"Acct-Status-Type = Stop
Acct-Authentic = RADIUS
Service-Type = Exec-User
Acct-Session-Id = "0000000D"
Acct-Delay-Time = 0
User-Id = "username1"
NAS-Identifier = "172.16.25.15"
```
次に、最初にEXECセッションを開始したPPPユーザのTACACS+ネットワークアカウンティ ング レコードに含まれる情報の例を示します。

Wed Jun 27 04:00:35 2001 172.16.25.15 username1 tty4 562/4327528 starttask id=28 service=shell Wed Jun 27 04:00:46 2001 172.16.25.15 username1 tty4 562/4327528 starttask\_id=30 addr=10.1.1.1 service=ppp Wed Jun 27 04:00:49 2001 172.16.25.15 username1 tty4 408/4327528 updatetask\_id=30 addr=10.1.1.1 service=ppp protocol=ip addr=10.1.1.1 Wed Jun 27 04:01:31 2001 172.16.25.15 username1 tty4 562/4327528 stoptask id=30 addr=10.1.1.1 service=ppp protocol=ip addr=10.1.1.1 bytes in=2844 bytes\_out=1682 paks\_in=36 paks\_out=24 elapsed\_time=51 Wed Jun 27 04:01:32 2001 172.16.25.15 username1 tty4 562/4327528 stoptask id=28 service=shell elapsed time=57

(注)

アカウンティング パケット レコードの正確なフォーマットは、セキュリティ サーバ デーモン に応じて変わります。

次に、autoselect を介して着信する PPP ユーザの RADIUS ネットワーク アカウンティング レ コードに含まれる情報の例を示します。

```
Wed Jun 27 04:30:52 2001
        NAS-IP-Address = "172.16.25.15"
        NAS-Port = 3
        User-Name = "username1"
        Client-Port-DNIS = "4327528"
        Caller-ID = "562"Acct-Status-Type = Start
        Acct-Authentic = RADIUS
        Service-Type = Framed
        Acct-Session-Id = "0000000B"
        Framed-Protocol = PPP
        Acct-Delay-Time = 0
        User-Id = "username1"
        NAS-Identifier = "172.16.25.15"
Wed Jun 27 04:36:49 2001
        NAS-IP-Address = "172.16.25.15"
        NAS-Port = 3
        User-Name = "username1"
        Client-Port-DNIS = "4327528"
        Caller-ID = "562"Acct-Status-Type = Stop
        Acct-Authentic = RADIUS
        Service-Type = Framed
        Acct-Session-Id = "0000000B"
        Framed-Protocol = PPP
        Framed-IP-Address = "10.1.1.1"
        Acct-Input-Octets = 8630
```

```
Acct-Output-Octets = 5722
Acct-Input-Packets = 94
Acct-Output-Packets = 64
Acct-Session-Time = 357
Acct-Delay-Time = 0
User-Id = "username1"
NAS-Identifier = "172.16.25.15"
```
次に、autoselect を介して着信する PPP ユーザの TACACS+ ネットワーク アカウンティング レ コードに含まれる情報の例を示します。

Wed Jun 27 04:02:19 2001 172.16.25.15 username1 Async5 562/4327528 starttask\_id=35 service=ppp Wed Jun 27 04:02:25 2001 172.16.25.15 username1 Async5 562/4327528 updatetask id=35 service=ppp protocol=ip addr=10.1.1.2 Wed Jun 27 04:05:03 2001 172.16.25.15 username1 Async5 562/4327528 stoptask\_id=35 service=ppp protocol=ip addr=10.1.1.2 bytes\_in=3366 bytes\_out=2149 paks in=42 paks out=28 elapsed time=164

#### **EXEC** アカウンティング

EXEC アカウンティングは、ネットワーク アクセス サーバ上にあるユーザ EXEC ターミナル セッション(ユーザシェル)に関する情報を提供します。たとえば、ユーザ名、日付、開始時 刻と終了時刻、アクセス サーバの IP アドレス、および(ダイヤルイン ユーザの場合)発信元 の電話番号などです。

次に、ダイヤルイン ユーザの RADIUS EXEC アカウンティング レコードに含まれる情報の例 を示します。

```
Wed Jun 27 04:26:23 2001
        NAS-IP-Address = "172.16.25.15"
        NAS-Port = 1User-Name = "username1"
        Client-Port-DNIS = "4327528"
        Caller-ID = "5622329483"
        Acct-Status-Type = Start
        Acct-Authentic = RADIUS
        Service-Type = Exec-User
        Acct-Session-Id = "00000006"Acct-Delay-Time = 0
        User-Id = "username1"
        NAS-Identifier = "172.16.25.15"
Wed Jun 27 04:27:25 2001
       NAS-IP-Address = "172.16.25.15"
        NAS-Port = 1User-Name = "username1"
        Client-Port-DNIS = "4327528"
        Caller-ID = "5622329483"
        Acct-Status-Type = Stop
        Acct-Authentic = RADIUS
        Service-Type = Exec-User
        Acct-Session-Id = "00000006"
        Acct-Session-Time = 62
        Acct-Delay-Time = 0
        User-Id = "username1"
        NAS-Identifier = "172.16.25.15"
```
次に、ダイヤルイン ユーザの TACACS+ EXEC アカウンティング レコードに含まれる情報の 例を示します。

Wed Jun 27 03:46:21 2001 172.16.25.15 username1 tty3 5622329430/4327528 start task\_id=2 service=shell<br>Wed Jun 27 04:08:55 2001 172.16.2 172.16.25.15 username1 tty3 5622329430/4327528 stop task\_id=2 service=shell elapsed\_time=1354 次に、Telnet ユーザの RADIUS EXEC アカウンティング レコードに含まれる情報の例を示しま す。 Wed Jun 27 04:48:32 2001 NAS-IP-Address = "172.16.25.15"  $NAS-Port = 26$ User-Name = "username1" Caller-ID = "10.68.202.158" Acct-Status-Type = Start Acct-Authentic = RADIUS Service-Type = Exec-User  $Acct-Session-Id = "00000010"$ Acct-Delay-Time = 0 User-Id = "username1" NAS-Identifier = "172.16.25.15" Wed Jun 27 04:48:46 2001 NAS-IP-Address = "172.16.25.15"  $NAS-Port = 26$ User-Name = "username1" Caller-ID = "10.68.202.158" Acct-Status-Type = Stop Acct-Authentic = RADIUS Service-Type = Exec-User  $Acct-Session-Id = "00000010"$ Acct-Session-Time = 14 Acct-Delay-Time = 0 User-Id = "username1"  $NAS-Identifier = "172.16.25.15"$ 

次に、Telnet ユーザの TACACS+ EXEC アカウンティング レコードに含まれる情報の例を示し ます。

Wed Jun 27 04:06:53 2001 172.16.25.15 username1 tty26 10.68.202.158 starttask id=41 service=shell Wed Jun 27 04:07:02 2001 172.16.25.15 username1 tty26 10.68.202.158 stoptask id=41 service=shell elapsed time=9

#### コマンド アカウンティング

コマンド アカウンティングは、ネットワーク アクセス サーバで実行される各特権レベルの EXEC シェル コマンドに関する情報を提供します。各コマンド アカウンティング レコードに は、その特権レベルで実行されるコマンド、各コマンドが実行された日時、および実行した ユーザのリストが含まれます。

次に、特権レベル 1 の TACACS+ コマンド アカウンティング レコードに含まれる情報の例を 示します。

Wed Jun 27 03:46:47 2001 172.16.25.15 username1 tty3 5622329430/4327528 stop task\_id=3 service=shell priv-lvl=1 cmd=show version <cr> Wed Jun 27 03:46:58 2001 172.16.25.15 username1 tty3 5622329430/4327528 stop task\_id=4 service=shell priv-lvl=1 cmd=show interfaces Ethernet  $0 \leq cr$ 

Wed Jun 27 03:47:03 2001 172.16.25.15 username1 tty3 5622329430/4327528 stop task\_id=5 service=shell priv-lvl=1 cmd=show ip route <cr>

次に、特権レベル 15 の TACACS+ コマンド アカウンティング レコードに含まれる情報の例を 示します。

Wed Jun 27 03:47:17 2001 172.16.25.15 username1 tty3 5622329430/4327528 stop task\_id=6 service=shell priv-lvl=15 cmd=configure terminal <cr><br>
Wed Jun 27 03:47:21 2001 172.16.25.15 username1 tty3 5622329430/432752 172.16.25.15 username1 tty3 5622329430/4327528 stop task\_id=7 service=shell priv-lvl=15 cmd=interface Serial 0 <cr> Wed Jun 27 03:47:29 2001 172.16.25.15 username1 tty3 5622329430/4327528 stop task id=8 service=shell priv-lvl=15 cmd=ip address 10.1.1.1 255.255.255.0 <cr>

(注) Cisco の RADIUS 実装は、コマンド アカウンティングをサポートしていません。

#### 接続アカウンティング

接続アカウンティングは、Telnet、LAT、TN3270、PAD、rlogin などのネットワーク アクセス サーバから行われるすべての発信接続に関する情報を提供します。

次に、発信 Telnet 接続の RADIUS 接続アカウンティング レコードに含まれる情報の例を示し ます。

```
Wed Jun 27 04:28:00 2001
        NAS-IP-Address = "172.16.25.15"
        NAS-Port = 2User-Name = "username1"
        Client-Port-DNIS = "4327528"
        Caller-ID = "5622329477"
        Acct-Status-Type = Start
        Acct-Authentic = RADIUS
        Service-Type = Login
        Acct-Session-Id = "00000008"Login-Service = Telnet
        Login-IP-Host = "10.68.202.158"
        Acct-Delay-Time = 0
        User-Id = "username1"
        NAS-Identifier = "172.16.25.15"
Wed Jun 27 04:28:39 2001
        NAS-IP-Address = "172.16.25.15"
        NAS-Port = 2
        User-Name = "username1"
        Client-Port-DNIS = "4327528"
        Caller-ID = "5622329477"
        Acct-Status-Type = Stop
        Acct-Authentic = RADIUS
        Service-Type = Login
        Acct-Session-Id = "00000008"
        Login-Service = Telnet
        Login-IP-Host = "10.68.202.158"
        Acct-Input-Octets = 10774
        Acct-Output-Octets = 112
        Acct-Input-Packets = 91
        Acct-Output-Packets = 99
        Acct-Session-Time = 39
```

```
Acct-Delay-Time = 0
User-Id = "username1"
NAS-Identifier = "172.16.25.15"
```
次に、発信 Telnet 接続の TACACS+ 接続アカウンティング レコードに含まれる情報の例を示 します。

Wed Jun 27 03:47:43 2001 172.16.25.15 username1 tty3 5622329430/4327528 start task id=10 service=connection protocol=telnet addr=10.68.202.158 cmd=telnet username1-sun Wed Jun 27 03:48:38 2001 172.16.25.15 username1 tty3 5622329430/4327528 stop task\_id=10 service=connection protocol=telnet addr=10.68.202.158 cmd=telnet username1-sun bytes\_in=4467 bytes\_out=96 paks\_in=61 paks\_out=72 elapsed\_time=55

次に、発信 rlogin 接続の RADIUS 接続アカウンティング レコードに含まれる情報の例を示し ます。

Wed Jun 27 04:29:48 2001 NAS-IP-Address = "172.16.25.15" NAS-Port = 2 User-Name = "username1" Client-Port-DNIS = "4327528" Caller-ID = "5622329477" Acct-Status-Type = Start Acct-Authentic = RADIUS Service-Type = Login Acct-Session-Id = "0000000A" Login-Service = Rlogin Login-IP-Host = "10.68.202.158" Acct-Delay-Time = 0 User-Id = "username1" NAS-Identifier = "172.16.25.15" Wed Jun 27 04:30:09 2001 NAS-IP-Address = "172.16.25.15" NAS-Port = 2 User-Name = "username1" Client-Port-DNIS = "4327528" Caller-ID = "5622329477" Acct-Status-Type = Stop Acct-Authentic = RADIUS Service-Type = Login Acct-Session-Id = "0000000A" Login-Service = Rlogin Login-IP-Host = "10.68.202.158" Acct-Input-Octets = 18686 Acct-Output-Octets = 86 Acct-Input-Packets = 90 Acct-Output-Packets = 68 Acct-Session-Time = 22 Acct-Delay-Time = 0 User-Id = "username1" NAS-Identifier = "172.16.25.15"

次に、発信 rlogin 接続の TACACS+ 接続アカウンティング レコードに含まれる情報の例を示し ます。

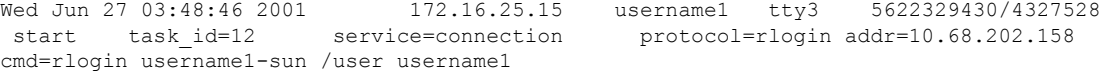

Wed Jun 27 03:51:37 2001 172.16.25.15 username1 tty3 5622329430/4327528 stop task\_id=12 service=connection protocol=rlogin addr=10.68.202.158 cmd=rlogin username1-sun /user username1 bytes\_in=659926 bytes\_out=138 paks\_in=2378 paks\_ out=1251 elapsed time=171

次に、発信 LAT 接続の TACACS+ 接続アカウンティング レコードに含まれる情報の例を示し ます。

Wed Jun 27 03:53:06 2001 172.16.25.15 username1 tty3 5622329430/4327528 start task\_id=18 service=connection protocol=lat addr=VAX cmd=lat VAX Wed Jun 27 03:54:15 2001 172.16.25.15 username1 tty3 5622329430/4327528<br>stop task id=18 service=connection protocol=lat addr=VAX cmd=la stop task\_id=18 service=connection protocol=lat addr=VAX cmd=lat VAX bytes in=0 bytes out=0 paks in=0 paks out=0 elapsed time=6

#### システム アカウンティング

システム アカウンティングは、すべてのシステムレベル イベント(たとえば、システムのリ ブート時やアカウンティングのオン/オフ時)に関する情報を提供します。

次のアカウンティング レコードは、AAA アカウンティングがオフになったことを示す一般的 な TACACS+ システム アカウンティング レコード サーバを示します。

Wed Jun 27 03:55:32 2001 172.16.25.15 unknown unknown unknown start task id=25 service=system event=sys acct reason=reconfigure

(注)

アカウンティングパケットレコードの正確なフォーマットは、TACACS+デーモンに応じて変 わります。

次のアカウンティングレコードは、AAAアカウンティングがオンになったことを示すTACACS+ システム アカウンティング レコードを示します。

Wed Jun 27 03:55:22 2001 172.16.25.15 unknown unknown unknown stop task id=23 service=system event=sys\_acct reason=reconfigure

#### リソース アカウンティング

Cisco IOS が採用している AAA アカウンティングでは、ユーザ認証を通過したコールに対する 開始レコードと終了レコードがサポートされます。ユーザ認証の一部として認証に失敗した コールの終了レコードを生成する追加機能もサポートされます。このようなレコードは、ネッ トワークを管理およびモニタするアカウンティング レコードを採用する場合に必要です。

ここでは、次の内容について説明します。

#### **VRRS** アカウンティング

Virtual Router Redundancy Service (VRRS) はマルチクライアント情報の抽象化機能を備え、 First HopRedundancyProtocol(FHRP)と登録済みクライアント間に管理サービスを提供してい

ます。VRRS マルチクライアント サービスは、複数の FHRP を抽象化し、FHRP の状態の理想 的なビューを提供することで、FHRPプロトコルとの一貫したインターフェイスを提供します。 VRRS はデータの更新を管理しています。また、関連するクライアントを 1 か所で登録し、名 前付きの FHRP グループまたはすべての登録済み FHRP グループに関する更新を受信できま す。

#### **VRRS** アカウンティング プラグイン

VRRS アカウンティング プラグインには、VRRS グループの状態が遷移したときに RADIUS サーバに更新情報を提供する、設定可能な AAA 方式リスト メカニズムが用意されています。 VRRS アカウンティング プラグインは、既存の AAA システム アカウンティング メッセージ の拡張です。VRRSアカウンティングプラグインには、accounting-onおよびaccounting-offメッ セージと、RADIUS アカウンティング メッセージで設定済みの VRRS 名を送信する追加のベ ンダー固有属性 (VSA) が用意されています。VRRS名を設定するには、インターフェイスコ ンフィギュレーション モードで **vrrp name** コマンドを使用します。

VRRS アカウンティング プラグインには、VRRS グループの状態が遷移したときに RADIUS サーバに更新情報を提供する、設定可能な AAA 方式リスト メカニズムが用意されています。

VRRS アカウンティング プラグインは、既存の AAA システム アカウンティング メッセージ の拡張です。VRRSアカウンティングプラグインには、accounting-onおよびaccounting-offメッ セージと、RADIUS アカウンティング メッセージで設定済みの VRRS 名を送信する追加のベ ンダー固有属性(VSA)が用意されています。VRRS名を設定するには、インターフェイスコ ンフィギュレーション モードで **vrrpname** コマンドを使用します。VRRS グループがマスター 状態に遷移すると、VRRSアカウンティングプラグインはaccounting-onメッセージをRADIUS に送信します。また、VRRSグループがマスター状態から遷移すると、accounting-offメッセー ジを送信します。

次の RADIUS 属性は、デフォルトで VRRS アカウンティング メッセージに含まれます。

- 属性 4 (NAS-IP-Address)
- 属性 26 (Cisco VSA Type 1、VRRS Name)
- 属性 40  $(Acct-Status-Type)$
- 属性 41  $(Acct\text{-}Delay\text{-}Time)$
- 属性 44  $(A<sub>cct</sub>-Session-Id)$

VRRS がマスター状態から遷移した場合のアカウンティング メッセージは、すべての PPPoE アカウンティングがそのVRRSの一部であるセッションに関するメッセージを停止した後に送 信されます。

### **AAA** ブロードキャスト アカウンティング

AAA ブロードキャスト アカウンティングを有効にすると、アカウンティング情報を複数の AAA サーバに同時に送信できます。つまり、アカウンティング情報を 1 つまた複数の AAA サーバに同時にブロードキャストすることが可能です。この機能を使用すると、サービスプロ バイダーは自社使用のプライベートAAAサーバやエンドユーザのAAAサーバにアカウンティ ング情報を送信できるようになります。この機能では、音声アプリケーションによる課金情報 も提供されます。

ブロードキャストは、RADIUS または TACACS+ サーバのグループに使用できます。また、各 サーバグループは、他のグループとは関係なく、フェールオーバーの場合のバックアップサー バを定義できます。

したがって、サービス プロバイダーとそのエンド ユーザは、アカウンティング サーバに異な るプロトコル(RADIUS または TACACS+)を使用できます。また、サービス プロバイダーと そのエンド ユーザは、それぞれ単独でバックアップ サーバを指定することもできます。音声 アプリケーションについては、独自のフェールオーバーシーケンスを持つ個別のグループを介 して、冗長的なアカウンティング情報を単独で管理できます。

#### **AAA** セッション **MIB**

ユーザがAAAセッションMIB機能を使用すると、簡易ネットワーク管理プロトコル(SNMP) を使用して自身の認証済みクライアント接続をモニタおよび終了できます。そのクライアント のデータが提示されるため、RADIUS または TACACS+ サーバから報告される AAA アカウン ティング情報に直接関連付けることができます。AAA セッション MIB は、次の情報を提供し ます。

- 各 AAA 機能の統計情報(**show radius statistics** コマンドと併用する場合)
- AAA 機能を提供するサーバのステータス
- 外部 AAA サーバの ID
- (アイドル時間などの)リアルタイム情報(アクティブコールを終了するかどうかを評価 する SNMP ネットワークが使用する追加基準を提供します)

次の表に、認証済みクライアントと AAA セッション MIB 機能との接続をモニタおよび終了す るために使用できる SNMP ユーザエンド データ オブジェクトを示します。

表 **<sup>1</sup> : SNMP** エンドユーザ データ オブジェクト

| SessionId | AAA アカウンティング プロトコルに使用されるセッション ID (RADIUS 属性 44<br>(Acct-Session-ID) から報告される値と同じ) |
|-----------|----------------------------------------------------------------------------------|
| UserId    | ユーザ ログイン ID または(ログインが使用できない場合)長さがゼロの文字列                                          |
| IpAddr    | セッションの IP アドレスまたは (IP アドレスが適用されない場合、または使用で<br>きない場合)0.0.0.0                      |
| IdleTime  | セッションがアイドルになってからの経過時間                                                            |
|           | Disconnect   そのクライアントとの接続を解除するために使用されるセッション終了オブジェ<br>クト                          |
| CallId    | コールトラッカーレコードが保存した、このアカウンティングセッションに対応<br>するエントリ インデックス                            |

次の表に、システム別に SNMP を使用する AAA セッション MIB 機能から提供される AAA の 概要情報を示します。

表 **2 : SNMP AAA** セッションの概要

| <b>ActiveTableEntries</b>   | 現在アクティブなセッションの数                          |
|-----------------------------|------------------------------------------|
| ActiveTableHighWaterMark    | システムが最後に再インストールされてからの同時接続セッショ<br>ンの最大数   |
| <b>TotalSessions</b>        | システムが最後に再インストールされてからのセッションの合計<br>数       |
| <b>DisconnectedSessions</b> | システムが最後に再インストールされてから接続解除されたセッ<br>ションの合計数 |

### <span id="page-13-0"></span>アカウンティング属性と値のペア

ネットワークアクセスサーバは、TACACS+AVのペアまたは RADIUS 属性(実装しているセ キュリティ方式によって異なります)に定義されたアカウンティング機能をモニタします。

# アカウンティングの設定方法

### 名前付き方式リストによる **AAA** アカウンティングの設定

名前付き方式リストを使用して AAA アカウンティングを設定するには、次の手順を実行しま す。

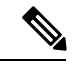

システム アカウンティングは、名前付き方式リストを使用しません。システム アカウンティ ングの場合、デフォルトの方式リストだけを定義します。 (注)

#### 手順

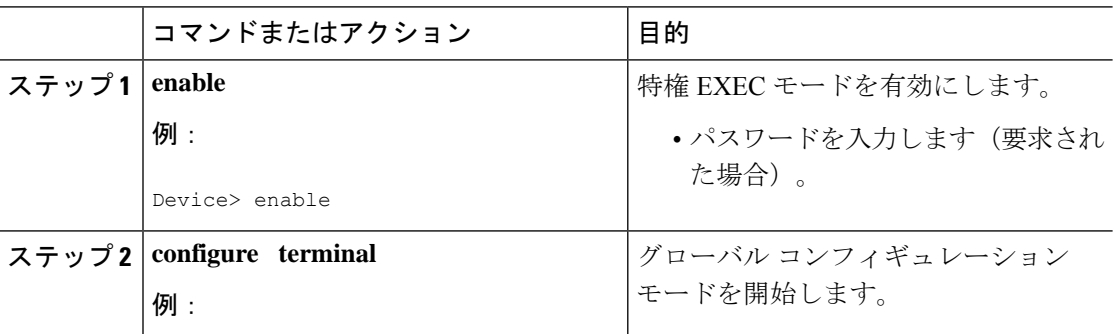

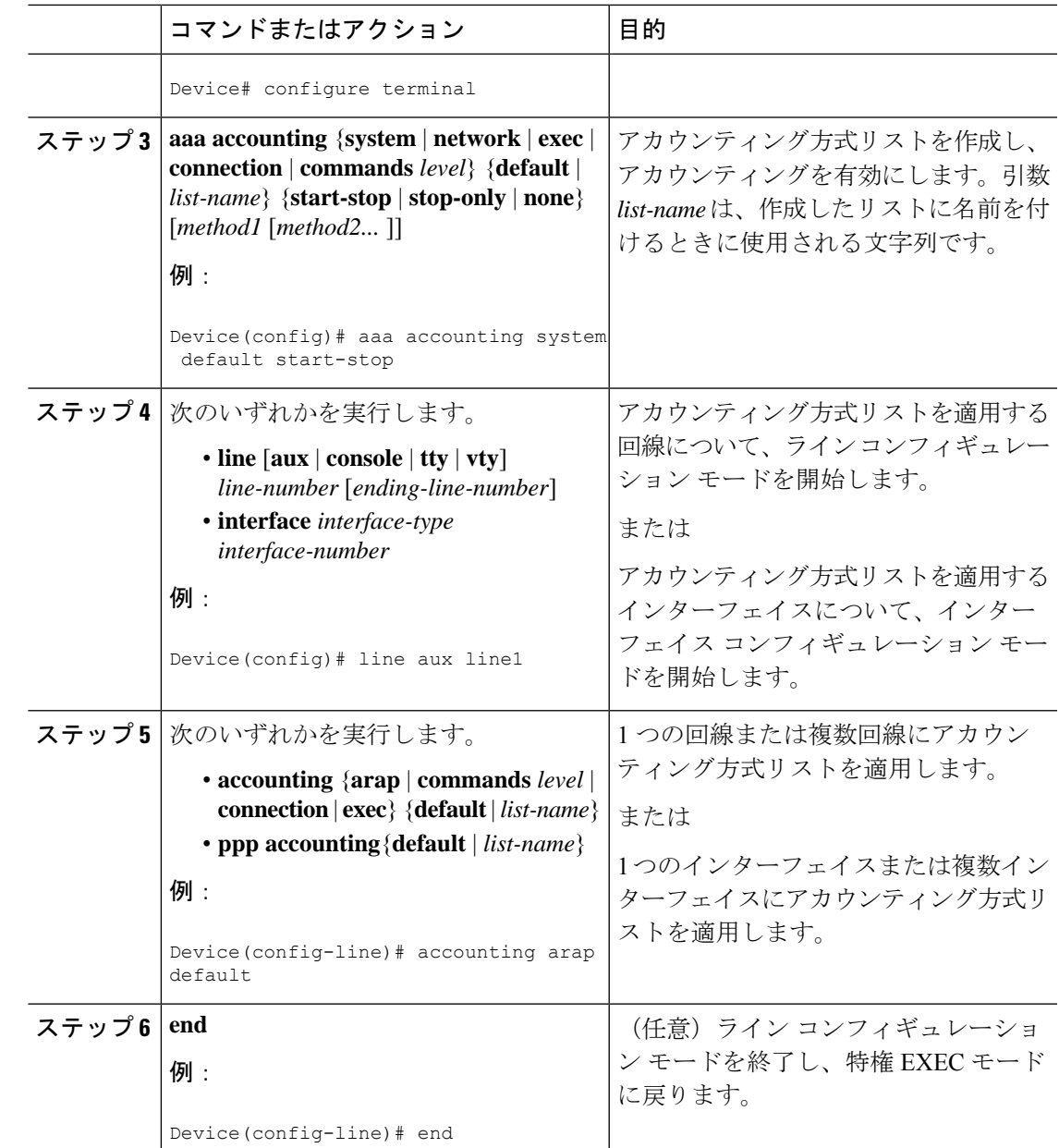

# **RADIUS** システム アカウンティングの設定

このタスクを実行して、グローバル RADIUS サーバで RADIUS システム アカウンティングを 設定します。

Ι

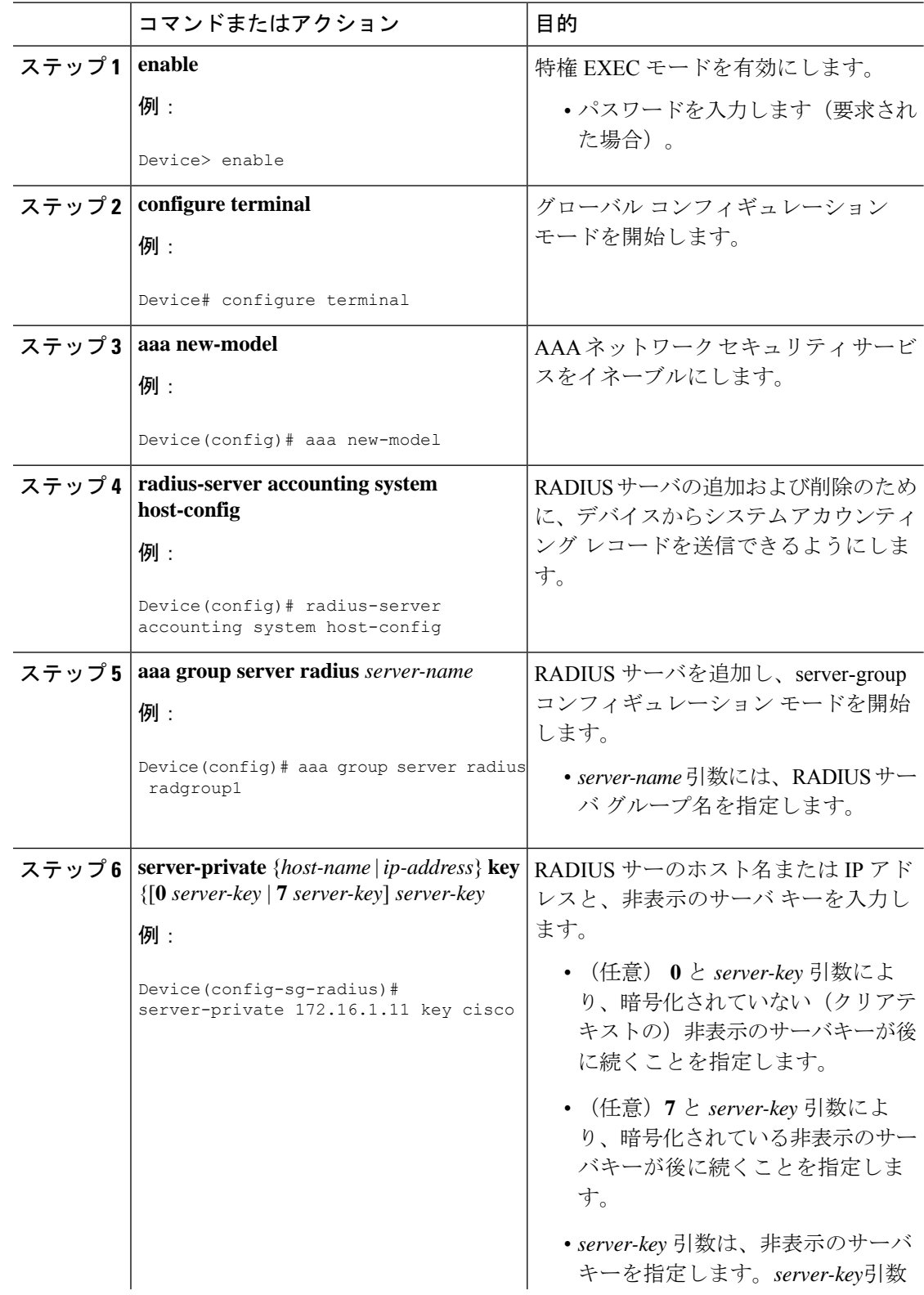

手順

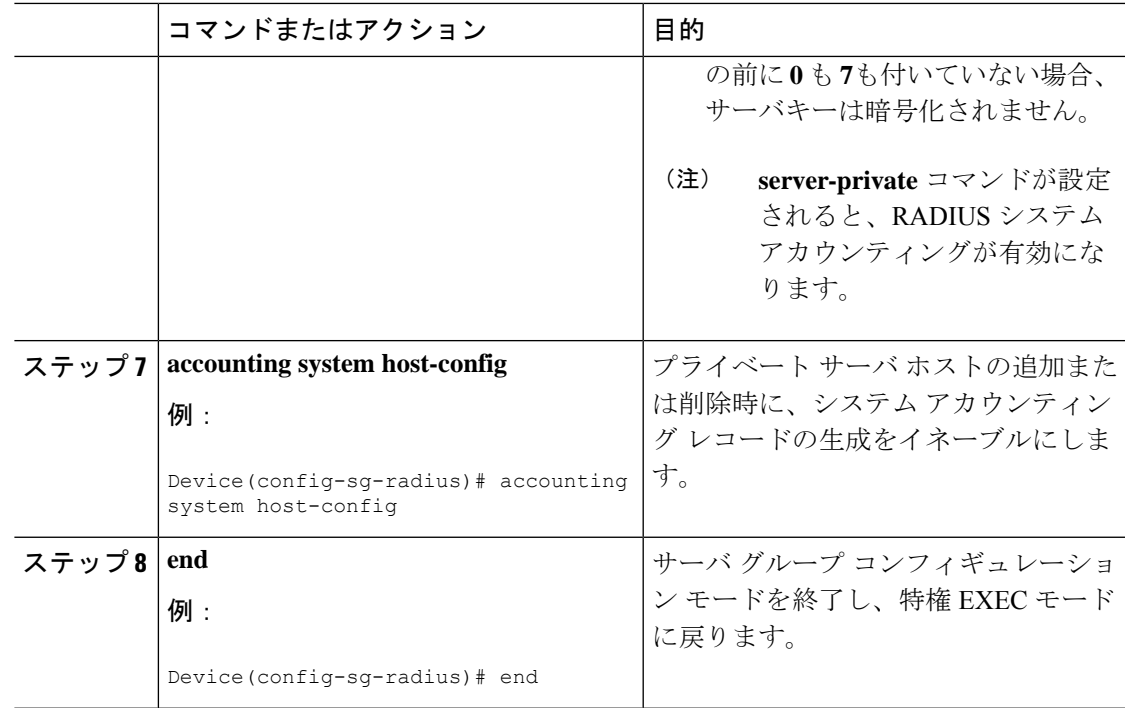

## ヌル ユーザ名セッション時のアカウンティング レコード生成の抑制

AAA アカウンティングをアクティブにすると、Cisco IOS ソフトウェアは、システム上のすべ てのユーザにアカウンティングレコードを発行します。このとき、プロトコル変換のためユー ザ名文字列がヌルになっているユーザも含まれます。この例では、**aaa authentication login** *method-list* **none** コマンドが適用される回線で着信するユーザがそれに該当します。関連付け られているユーザ名がないセッションについて、アカウンティングレコードが生成されないよ うにするには、グローバル コンフィギュレーション モードで次のコマンドを使用します。

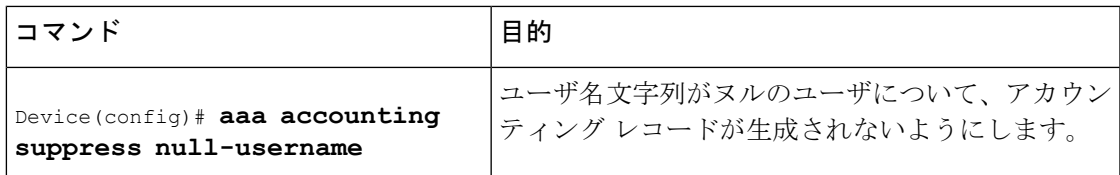

## 中間アカウンティング レコードの生成

アカウンティング サーバに定期的な中間アカウンティング レコードを送信できるようにする には、グローバル コンフィギュレーション モードで次のコマンドを使用します。

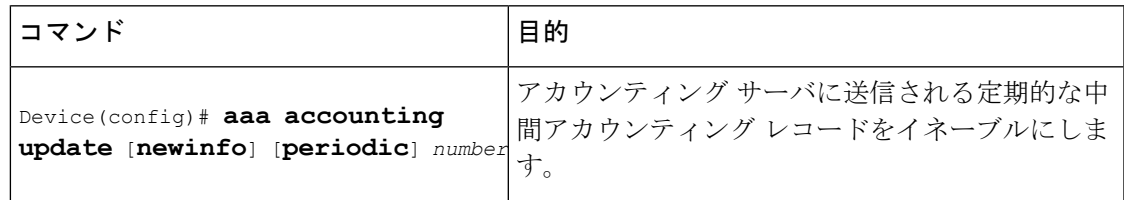

**aaa accountingupdate**コマンドをアクティブにすると、Cisco IOSソフトウェアによってシステ ム上のすべてのユーザの中間アカウンティングレコードが発行されます。**newinfo** キーワード を使用した場合は、レポートする新しいアカウンティング情報が発生するたびに、中間アカウ ンティングレコードがアカウンティングサーバに送信されます。たとえば、IPCP がリモート ピアとの間で IP アドレスのネゴシエーションを完了したときなどです。中間アカウンティン グ レコードには、リモート ピアに使用されるネゴシエート済み IP アドレスが含まれます。

キーワード **periodic** と一緒に使用した場合は、*number* 引数による定義に基づいて、中間アカ ウンティングレコードが定期的に送信されます。中間アカウンティングレコードには、中間ア カウンティングレコードが送信される時間までに、そのユーザについて記録されたすべてのア カウンティング情報が含まれます。

 $\sqrt{N}$ 

多数のユーザがネットワークにログインしている場合には、**aaa accounting update periodic** コ マンドを使用すると、重度の輻輳が発生する可能性があります。 注意

## 失敗したログインまたはセッションに対するアカウンティングレコー ドの生成

AAA アカウンティングをアクティブにすると、Cisco IOS ソフトウェアは、ログイン認証に失 敗したシステム ユーザや、ログイン認証には成功しても何らかの理由で PPP ネゴシエーショ ンに失敗したシステム ユーザには、アカウンティング レコードを生成しません。

ログイン時またはセッションネゴシエーション中の認証に失敗したユーザについて、アカウン ティング終了レコードを生成するように指定するには、グローバル コンフィギュレーション モードで次のコマンドを使用します。

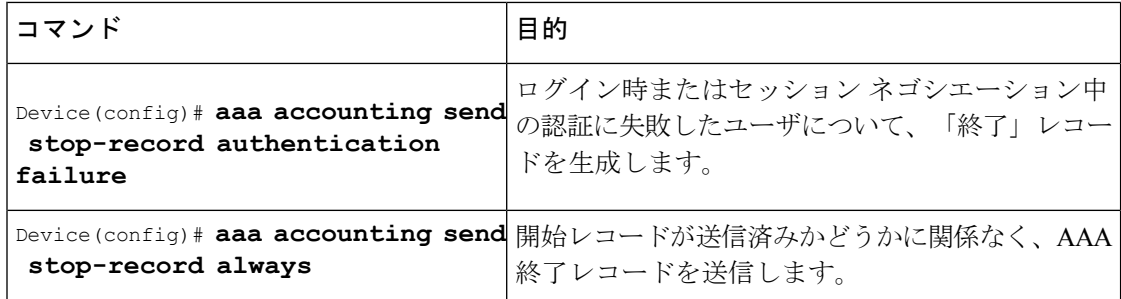

## **EXEC-Stop**レコードよりも前のアカウンティング**NETWORK-Stop**レコー ドの指定

PPP ユーザが EXEC ターミナル セッションを開始する場合、EXEC 終了レコードの前に生成す る NETWORK レコードを指定できます。特定のサービスについて顧客に課金する場合など、 状況によっては、ネットワークの開始レコードと終了レコードを一緒に保持する方が望ましい ことがあります。その際、基本的に、EXEC の開始メッセージと終了メッセージのフレーム ワーク内に「ネスト」にします。たとえば、PPP を使用するユーザ ダイヤルインによって、

EXEC-start、NETWORK-start、EXEC-stop、NETWORK-stop というレコードを作成できます。 アカウンティングレコードをネストにすることで、NETWORK-stopレコードはNETWORK-start メッセージ(EXEC-start、NETWORK-start、NETWORK-stop、EXEC-stop)に従います。

ユーザ セッションのアカウンティング レコードをネストするには、グローバル コンフィギュ レーション モードで次のコマンドを使用します。

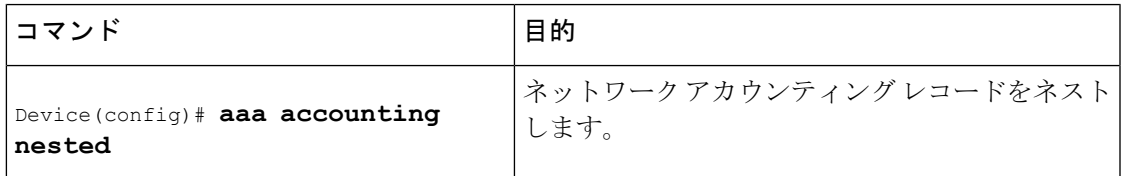

## **AAA** リソース失敗終了アカウンティングの設定

リソース失敗終了アカウンティングを有効にするには、グローバル コンフィギュレーション モードで次のコマンドを使用します。

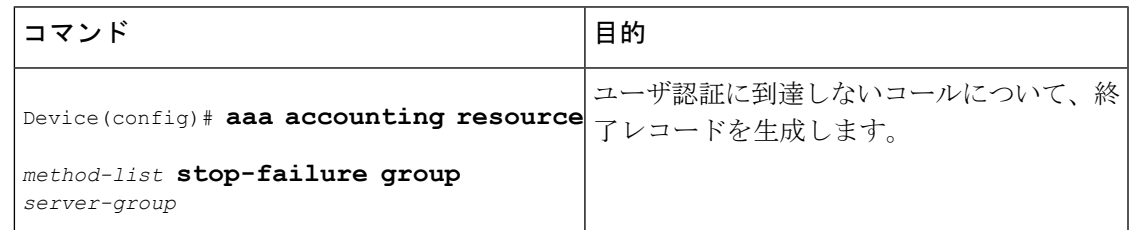

## 開始 **-** 終了レコードの **AAA** リソース アカウンティングの設定

開始 - 終了レコードのフル リソース アカウンティングをイネーブルにするには、グローバル コンフィギュレーション モードで次のコマンドを使用します。

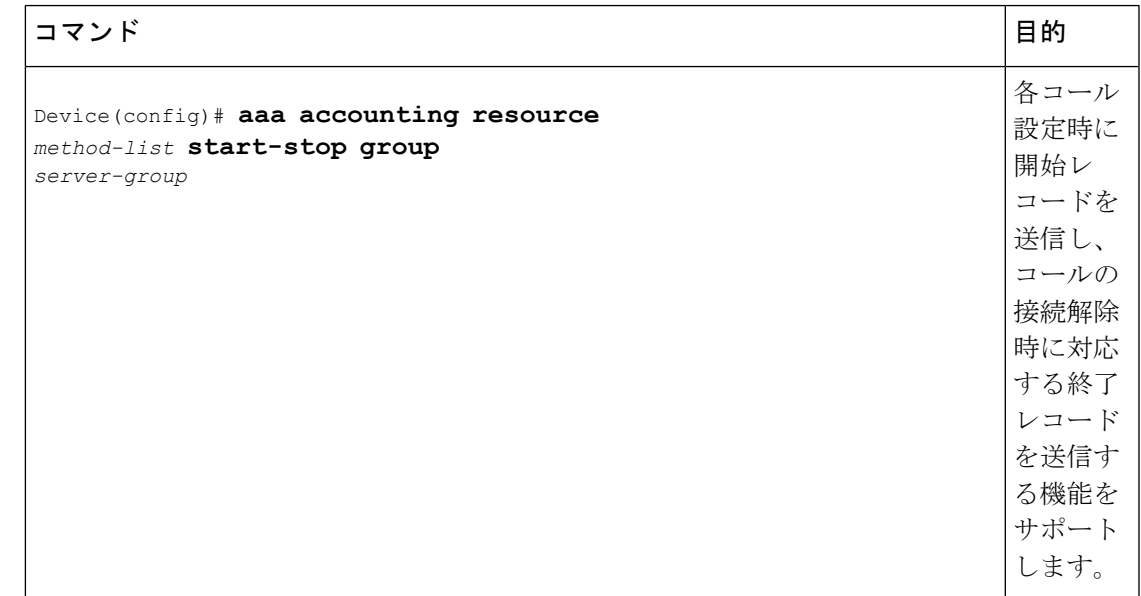

# **AAA** ブロードキャスト アカウンティングの設定

AAA ブロードキャスト アカウンティングを設定するには、グローバル コンフィギュレーショ ン モードで **aaa accounting** コマンドを使用します。

目 的

#### コマンド

Device(config)# **aaa accounting** {**system** | **network** | **exec** | **connection** | **commands** *level*} {**default** | *list-name*} {**start-stop** | **stop-only** | **none**} [**broadcast**] *method1* [*method2*...]

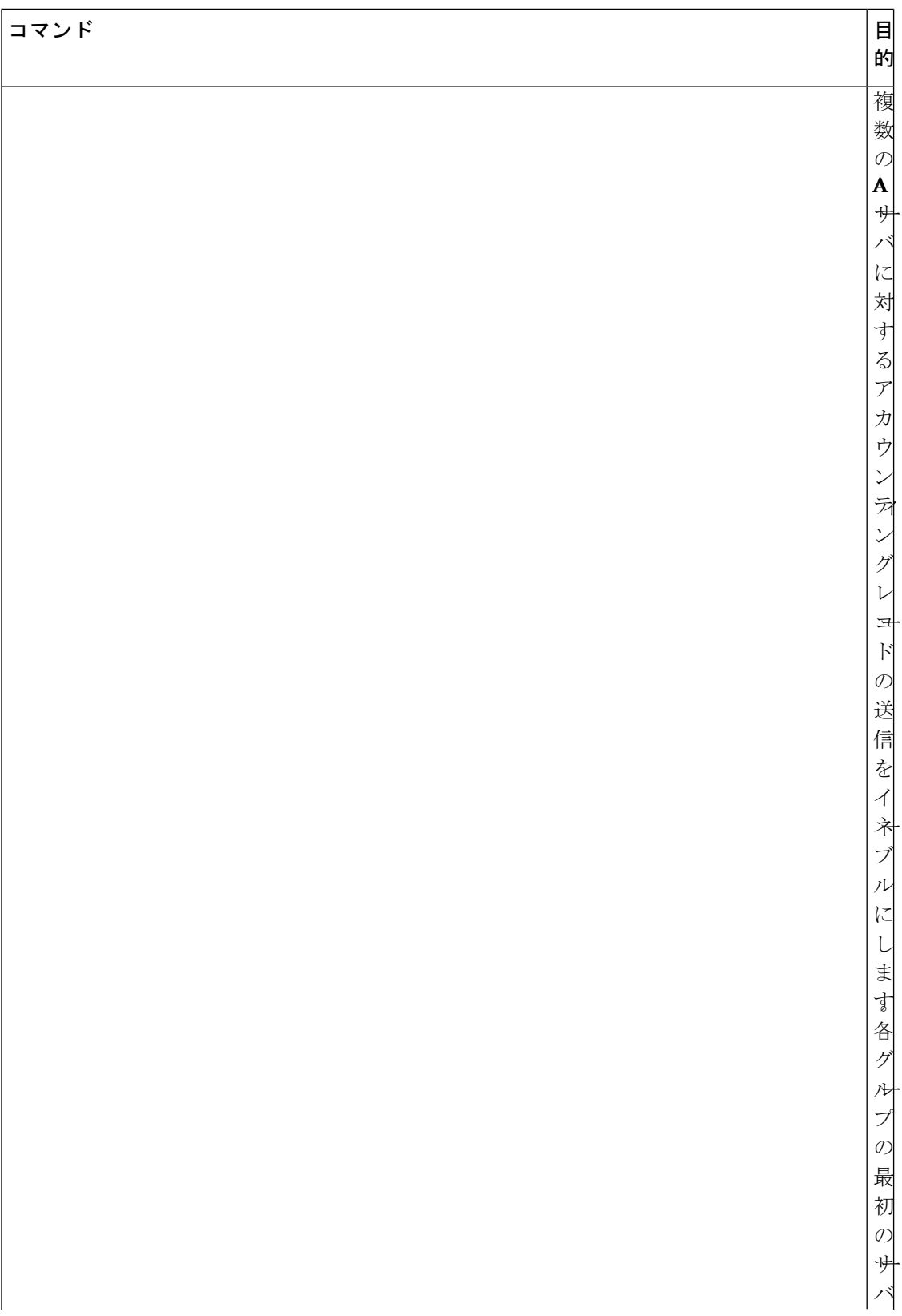

 $\mathbf I$ 

ш

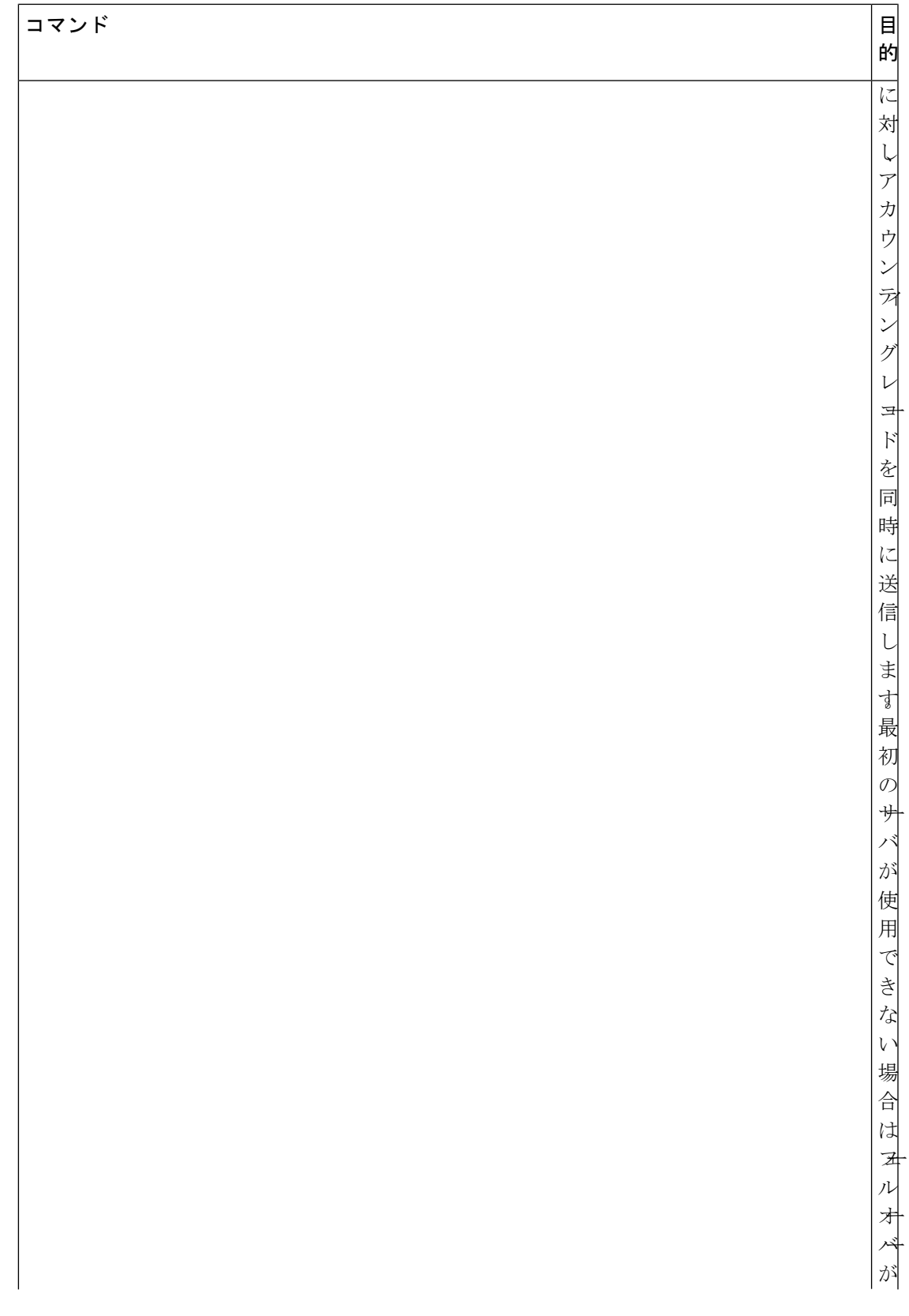

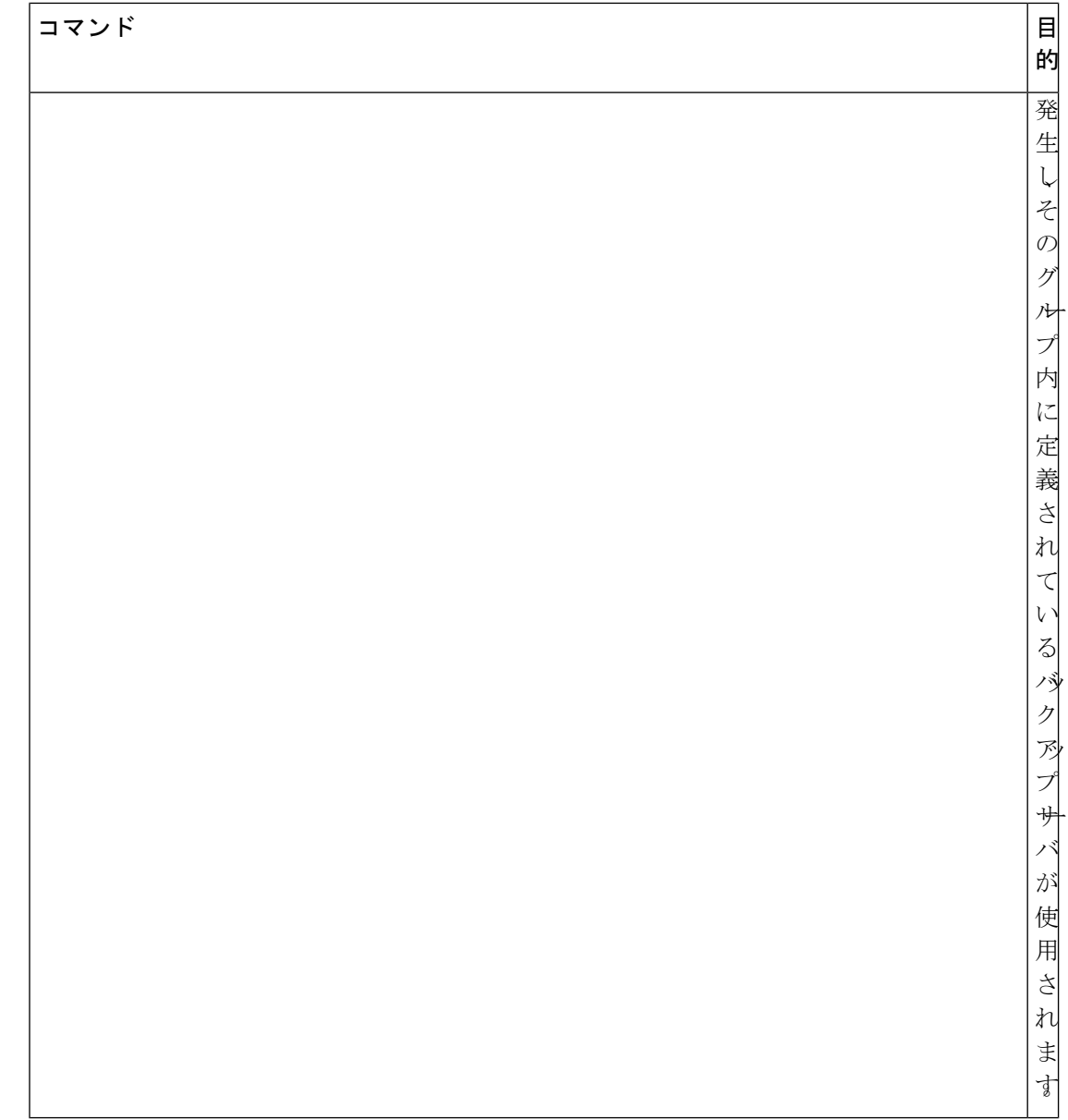

# **DNIS** による **AAA** ブロードキャスト アカウンティングの設定

AAA ブロードキャスト アカウンティングを設定するには、グローバル コンフィギュレーショ ン モードで **aaa dnis map accounting network** コマンドを使用します。

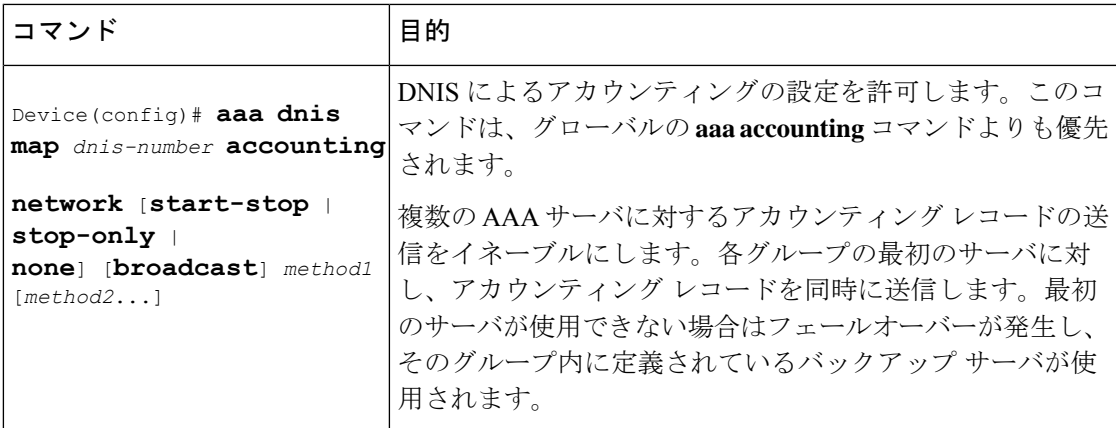

### **AAA** セッション **MIB** の設定

次のタスクは、次の AAA セッション MIB 機能の設定よりも前に実行する必要があります。

- SNMP を設定します。
- AAA を設定します。
- RADIUS または TACACS+ サーバの特性を定義します。

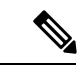

SNMPを多用すると、全体のシステムパフォーマンスに影響が出る可能性があります。そのた め、この機能を使用するときに、通常のネットワーク管理パフォーマンスを考慮する必要があ ります。 (注)

AAA セッション MIB を設定するには、グローバル コンフィギュレーション モードで次のコ マンドを使用します。

#### 手順

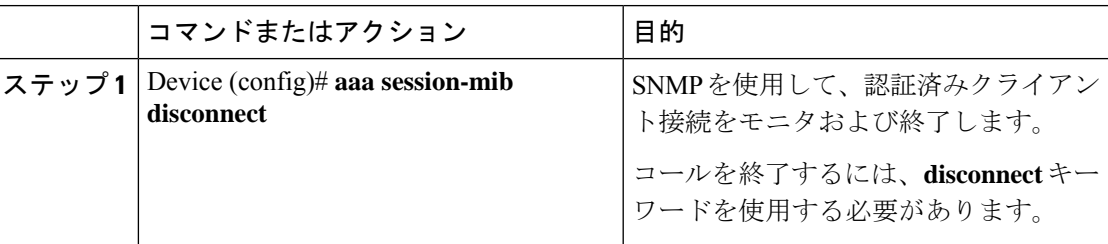

## **VRRS** アカウンティングの設定

次のタスクを実行して、AAA アカウンティング メッセージを AAA サーバに送信するように Virtual Router Redundancy Service(VRRS)を設定します。

I

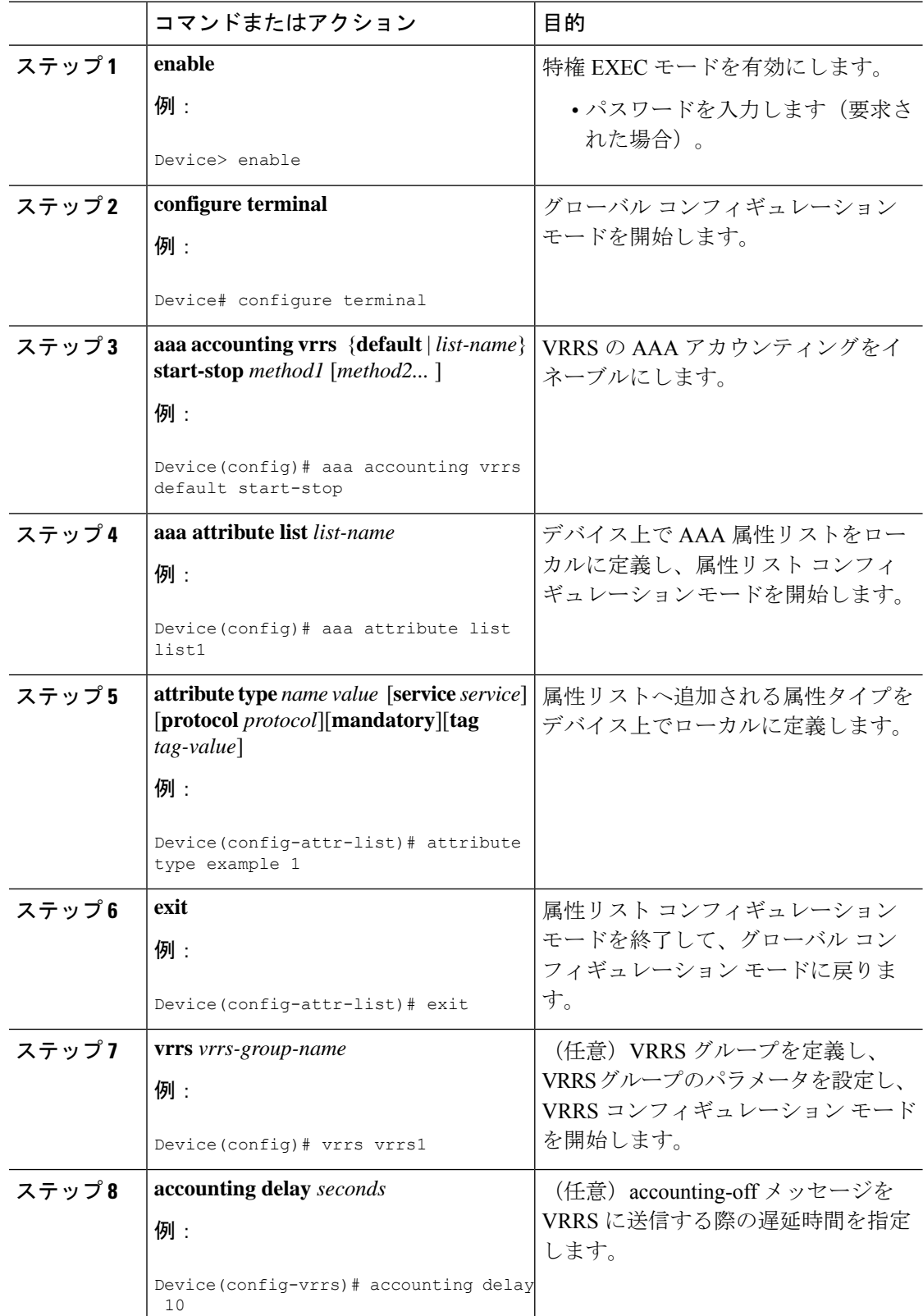

#### 手順

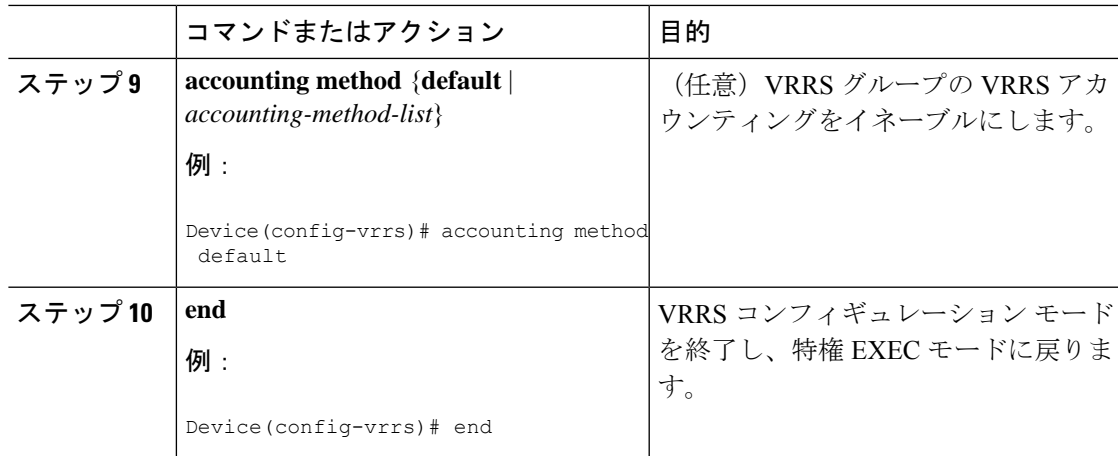

## **AAA** サーバが到達不能な場合のデバイスとのセッションの確立

AAA サーバが到達不能の場合に、デバイスとの間にコンソールまたは Telnet セッションを確 立するには、グローバル コンフィギュレーション モードで次のコマンドを使用します。

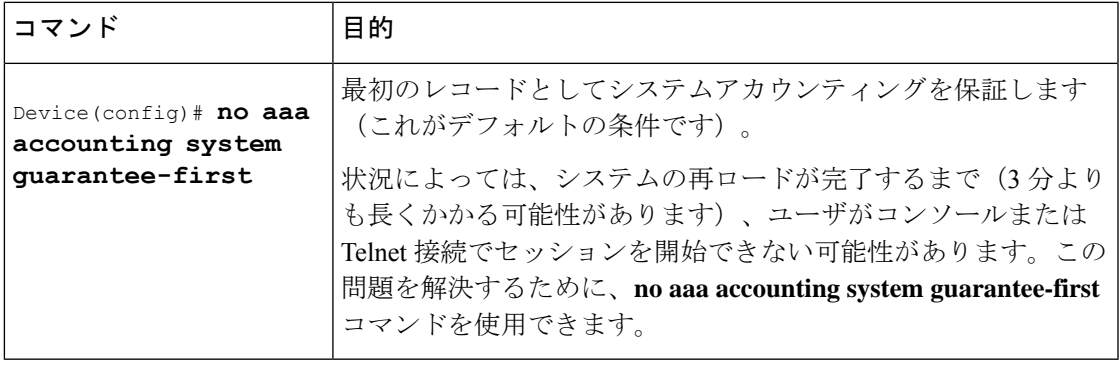

(注)

**no aaa accounting system guarantee-first** コマンドの入力は、コンソールセッションまたは Telnet セッションを起動可能にするための唯一の条件ではありません。たとえば、特権 EXEC セッ ションが TACACS+ によって認証され、TACACS+ サーバが到達不能の場合、セッションは開 始できません。

## アカウンティングのモニタリング

RADIUS または TACACS+ アカウンティングの場合、特定の **show** コマンドは存在しません。 現在ログインしているユーザに関する情報を表示するアカウンティングレコードを取得するに は、特権 EXEC モードで次のコマンドを使用します。

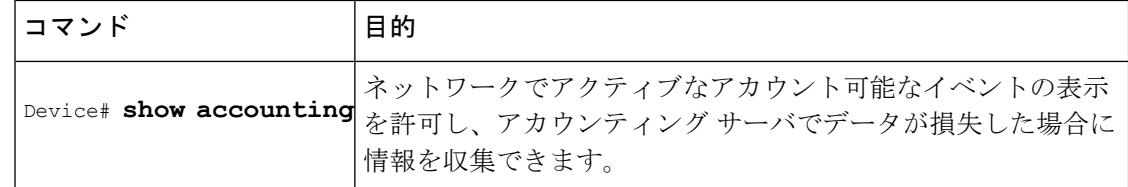

## アカウンティングのトラブルシューティング

アカウンティング情報の問題を解決するには、特権 EXEC モードで次のコマンドを使用しま す。

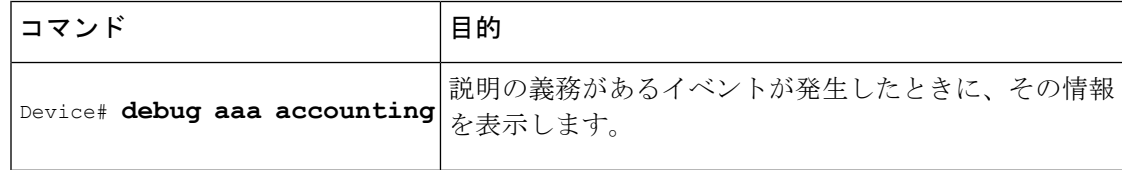

# <span id="page-27-0"></span>アカウンティングの設定例

### 例:名前付き方式リストの設定

次に、RADIUS サーバから AAA サービスを提供するためにデバイス(AAA および RADIUS セキュリティサーバとの通信で有効)を設定する例を示します。RADIUSサーバが応答に失敗 すると、認証情報と許可情報についてローカルデータベースへの照会が行われ、アカウンティ ングサービスは TACACS+ サーバによって処理されます。

```
Device> enable
Device# configure terminal
Device(config)# aaa new-model
Device(config)# aaa authentication login admins local
Device(config)# aaa authentication ppp dialins group radius local
Device(config)# aaa authorization network blue1 group radius local
Device(config)# aaa accounting network red1 start-stop group radius group tacacs+
Device(config)# username root password ALongPassword
Device(config)# tacacs-server host 172.31.255.0
Device(config)# tacacs-server key goaway
Device(config)# radius-server host 172.16.2.7
Device(config)# radius-server key myRaDiUSpassWoRd
Device(config)# interface group-async 1
Device(config-if)# group-range 1 16
Device(config-if)# encapsulation ppp
Device(config-if)# ppp authentication chap dialins
Device(config-if)# ppp authorization blue1
Device(config-if)# ppp accounting red1
Device(config-if)# exit
Device(config)# line 1 16
Device(config-line)# autoselect ppp
Device(config-line)# autoselect during-login
Device(config-line)# login authentication admins
Device(config-line)# modem dialin
Device(config-line)# end
```
この RADIUS AAA 設定のサンプル行は、次のように定義されます。

- **aaa new-model** コマンドは、AAA ネットワーク セキュリティ サービスをイネーブルにし ます。
- **aaa authenticationloginadmins local** コマンドは、ログイン認証に方式リスト「admins」を 定義します。
- **aaa authentication ppp dialins group radius local** コマンドで、認証方式リスト「dialins」を 定義します。このリストは、最初にRADIUS認証を指定して、次に(RADIUSサーバが応 答しない場合)PPP を使用してシリアル回線上でローカル認証が使用されます。
- **aaa authorizationnetworkblue1 groupradiuslocal**コマンドで、「blue1」というネットワー ク許可方式リストを定義します。これにより、PPP を使用してシリアル回線上で RADIUS 許可を使用するよう指定されます。RADIUSサーバが応答に失敗すると、ローカルネット ワークの許可が実行されます。
- **aaa accounting network red1 start-stop group radius group tacacs+** コマンドで、「red1」と いうネットワークアカウンティング方式リストを定義します。これにより、PPPを使用し てシリアル回線上で RADIUS アカウンティング サービス(この場合、特定のイベントに 対する開始レコードと終了レコード)を使用するよう指定されます。RADIUSサーバが応 答に失敗すると、アカウンティングサービスは TACACS+ サーバによって処理されます。
- **username**コマンドはユーザ名とパスワードを定義します。これらの情報は、PPPパスワー ド認証プロトコル(PAP)の発信元身元確認に使用されます。
- **tacacs-server host** コマンドは TACACS+ サーバ ホストの名前を定義します。
- **tacacs-server key** コマンドは、ネットワーク アクセス サーバと TACACS+ サーバ ホスト の間の共有秘密テキスト文字列を定義します。
- **radius-server host** コマンドは RADIUS サーバ ホストの名前を定義します。
- **radius-server key** コマンドは、ネットワーク アクセス サーバと RADIUS サーバ ホストの 間の共有秘密テキスト文字列を定義します。
- **interface group-async** コマンドは、非同期インターフェイス グループを選択して定義しま す。
- **group-range** コマンドは、インターフェイス グループ内のメンバ非同期インターフェイス を定義します。
- **encapsulationppp**コマンドは、指定のインターフェイスに使用されるカプセル化方式とし て PPP を設定します。
- **ppp authentication chap dialins** コマンドは、PPP 認証方式としてチャレンジ ハンドシェイ ク認証プロトコル(CHAP)を選択し、特定のインターフェイスに「dialins」方式リスト を適用します。
- **pppauthorizationblue1** コマンドによって、blue1 ネットワーク許可方式リストが、指定し たインターフェイスに適用されます。
- **ppp accounting red1** コマンドによって、red1 ネットワーク アカウンティング方式リスト が、指定したインターフェイスに適用されます。
- **line** コマンドはコンフィギュレーション モードをグローバル コンフィギュレーションか らライン コンフィギュレーションに切り替え、設定対象の回線を指定します。
- **autoselect ppp** コマンドは、選択した回線上で PPP セッションを自動的に開始できるよう に Cisco IOS ソフトウェアを設定します。
- **autoselectduring-login** コマンドを使用すると、Return キーを押さずにユーザ名およびパス ワードのプロンプトが表示されます。ユーザがログインすると、autoselect機能(この場合 は PPP) が開始します。
- **loginauthenticationadmins**コマンドは、ログイン認証にadmins方式リストを適用します。
- **modem dialin**コマンドは、選択した回線に接続されているモデムを設定し、着信コールだ けを受け入れるようにします。

**showaccounting**コマンドを使用すると、前述の設定に関する出力が次のように生成されます。

Device# **show accounting**

Active Accounted actions on tty1, User username2 Priv 1 Task ID 5, Network Accounting record, 00:00:52 Elapsed task\_id=5 service=ppp protocol=ip address=10.0.0.98

次の表に、前述の出力に含まれるフィールドについて説明します。

| フィールド             | 説明                                                          |
|-------------------|-------------------------------------------------------------|
|                   | Active Accounted actions on   ユーザがログインに使用する端末回線またはインターフェイス名 |
| User              | ユーザの ID                                                     |
| Priv              | ユーザの特権レベル                                                   |
| Task ID           | 各アカウンティング セッションの固有識別情報                                      |
| Accounting record | アカウンティング セッション タイプ                                          |
| Elapsed           | このセッション タイプの期間 (hh:mm:ss)                                   |
| attribute=value   | このアカウンティングセッションに関連付けられているAVペア                               |

表 **<sup>3</sup> : show accounting** のフィールドの説明

### 例:**AAA** リソース アカウンティングの設定

次に、リソース失敗終了アカウンティング、および 開始 - 終了レコード機能のリソース アカ ウンティングを設定する例を示します。

!Enable AAA on your network access server.

aaa new-model !Enable authentication at login and list the AOL string name to use for login authentication. aaa authentication login AOL group radius local !Enable authentication for ppp and list the default method to use for PPP authentication. aaa authentication ppp default group radius local !Enable authorization for all exec sessions and list the AOL string name to use for authorization. aaa authorization exec AOL group radius if-authenticated !Enable authorization for all network-related service requests and list the default method to use for all network-related authorizations. aaa authorization network default group radius if-authenticated !Enable accounting for all exec sessions and list the default method to use for all start-stop accounting services. aaa accounting exec default start-stop group radius !Enable accounting for all network-related service requests and list the default method to use for all start-stop accounting services. aaa accounting network default start-stop group radius !Enable failure stop accounting. aaa accounting resource default stop-failure group radius !Enable resource accounting for start-stop records. aaa accounting resource default start-stop group radius

### 例:**AAA** ブロードキャスト アカウンティングの設定

次に、グローバル**aaa accounting**コマンドを使用して、ブロードキャストアカウンティングを 有効にする例を示します。

```
Device> enable
Device# configure terminal
Device(config)# aaa group server radius isp
Device(config-sg-radius)# server 10.0.0.1
Device(config-sg-radius)# server 10.0.0.2
Device(config-sg-radius)# exit
Device(config)# aaa group server tacacs+ isp_customer
Device(config-sg-tacacs)# server 172.0.0.1
Device(config-sg-tacacs)# exit
Device(config)# aaa accounting network default start-stop broadcast group isp group
isp_customer
Device(config)# radius-server host 10.0.0.1
Device(config)# radius-server host 10.0.0.2
Device(config)# radius-server key key1
Device(config)# tacacs-server host 172.0.0.1 key key2
Device(config)# end
```
**broadcast** キーワードによって、ネットワーク接続に関する開始および終了アカウンティング レコードが、グループ isp ではサーバ 10.0.0.1 に、グループ isp\_customer ではサーバ 172.0.0.1 に同時送信されます。サーバ10.0.0.1が使用できなくなると、サーバ10.0.0.2へのフェールオー バーが行われます。サーバ 172.0.0.1 が使用できなくなっても、グループ isp\_customer にはバッ クアップ サーバが設定されていないため、フェールオーバーは行われません。

### 例:**DNIS** による **AAA** ブロードキャスト アカウンティングの設定

次に、グローバル **aaa dnis map accounting network** コマンドを使用して、DNIS 単位のブロー ドキャスト アカウンティングを有効にする例を示します。

```
Device> enable
Device# configure terminal
Device(config)# aaa group server radius isp
Device(config-sg-radius)# server 10.0.0.1
Device(config-sg-radius)# server 10.0.0.2
Device(config-sg-radius)# exit
Device(config)# aaa group server tacacs+ isp_customer
Device(config-sg-radius)# server 172.0.0.1
Device(config-sg-radius)# exit
Device(config)# aaa dnis map enable
Device(config)# aaa dnis map 7777 accounting network start-stop broadcast group isp group
isp_customer
Device(config)# radius-server host 10.0.0.1
Device(config)# radius-server host 10.0.0.2
Device(config)# radius-server key key_1
Device(config)# tacacs-server host 172.0.0.1 key key_2
Device(config)# end
```
**broadcast** キーワードによって、DNIS 番号 7777 のネットワーク接続コールに関する開始およ び終了アカウンティングレコードが、グループispではサーバ10.0.0.1に、グループisp\_customer ではサーバ 172.0.0.1 に同時送信されます。サーバ 10.0.0.1 が使用できなくなると、サーバ 10.0.0.2へのフェールオーバーが行われます。サーバ172.0.0.1が使用できなくなっても、グルー プisp\_customerにはバックアップサーバが設定されていないため、フェールオーバーは行われ ません。

#### 例:**AAA** セッション **MIB**

次に、AAA セッション MIB 機能を設定して、PPP ユーザの認証済みクライアント接続を解除 する例を示します。

```
Device> enable
Device# configure terminal
Device(config)# aaa new-model
Device(config)# aaa authentication ppp default group radius
Device(config)# aaa authorization network default group radius
Device(config)# aaa accounting network default start-stop group radius
Device(config)# aaa session-mib disconnect
Device(config)# end
```
#### **VRRS** アカウンティングの設定例

次に、AAA アカウンティング メッセージを AAA に送信するように VRRS を設定する例を示 します。

```
Device> enable
Device# configure terminal
Device(config)# aaa accounting vrrs vrrp-mlist-1 start-stop group radius
Device(config)# aaa attribute list vrrp-1-attr
Device(config-attr-list)# attribute type account-delay 10
Device(config-attr-list)# exit
Device(config)# vrrs vrrp-group-1
Device(config-vrrs)# accounting delay 10
Device(config-vrrs)# accounting method vrrp-mlist-1
Device(config-vrrs)# end
```
# <span id="page-32-0"></span>アカウンティングの設定に関するその他の参考資料

#### 関連資料

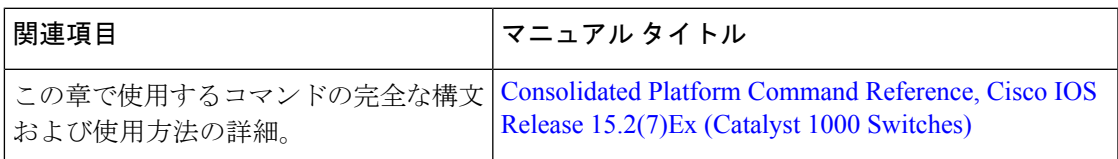

#### **RFC**

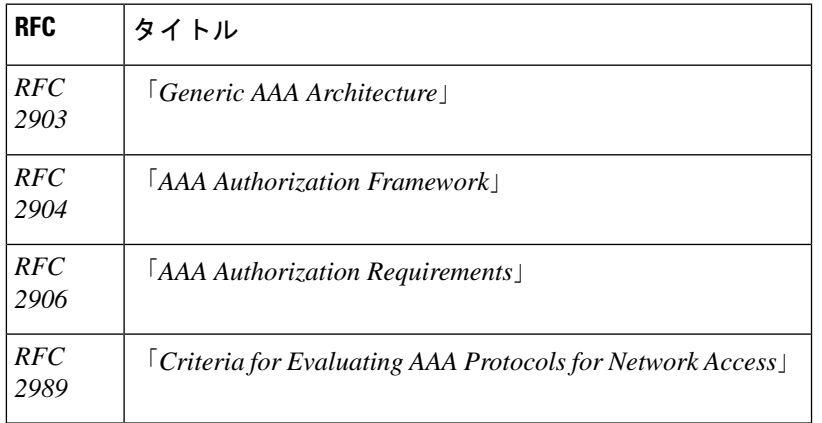

#### シスコのテクニカル サポート

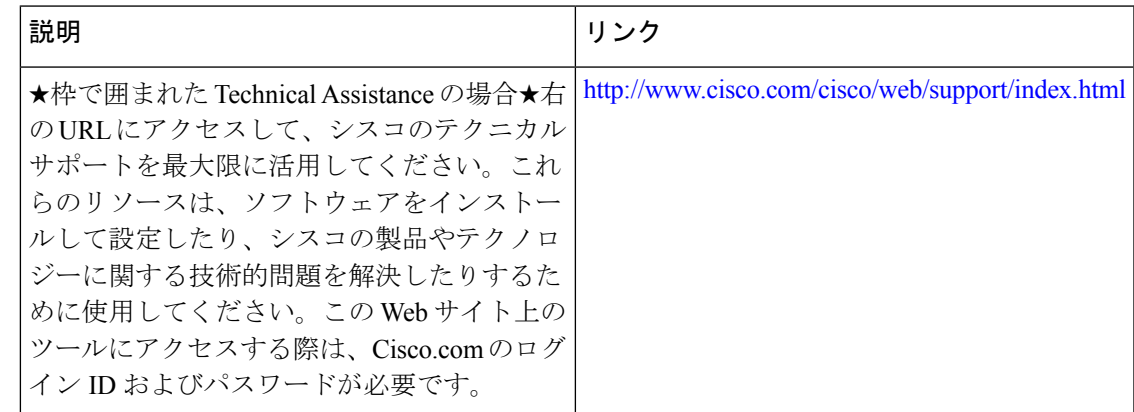

# <span id="page-32-1"></span>アカウンティングの設定に関する機能情報

次の表に、このモジュールで説明した機能に関するリリース情報を示します。この表は、ソフ トウェア リリース トレインで各機能のサポートが導入されたときのソフトウェア リリースだ けを示しています。その機能は、特に断りがない限り、それ以降の一連のソフトウェアリリー スでもサポートされます。

プラットフォームのサポートおよびシスコ ソフトウェア イメージのサポートに関する情報を 検索するには、CiscoFeature Navigator を使用します。CiscoFeature Navigator にアクセスするに は、[www.cisco.com/go/cfn](http://www.cisco.com/go/cfn) に移動します。Cisco.com のアカウントは必要ありません。

表 **<sup>4</sup> :** アカウンティングの設定に関する機能情報

| 機能名   | リリース                     | 機能情報     |
|-------|--------------------------|----------|
| AAA ブ | Cisco IOS リリース 15.2(7)E1 | AAA ブロード |
| ロード   |                          | キャストアカウ  |
| キャスト  |                          | ンティングを有  |
| アカウン  |                          | 効にすると、ア  |
| ティング  |                          | カウンティング  |
|       |                          | 情報を複数の   |
|       |                          | AAA サーバに |
|       |                          | 同時に送信でき  |
|       |                          | ます。つまり、  |
|       |                          | アカウンティン  |
|       |                          | グ情報を1つま  |
|       |                          | た複数の AAA |
|       |                          | サーバに同時に  |
|       |                          | ブロードキャス  |
|       |                          | トすることが可  |
|       |                          | 能です。     |
|       |                          |          |

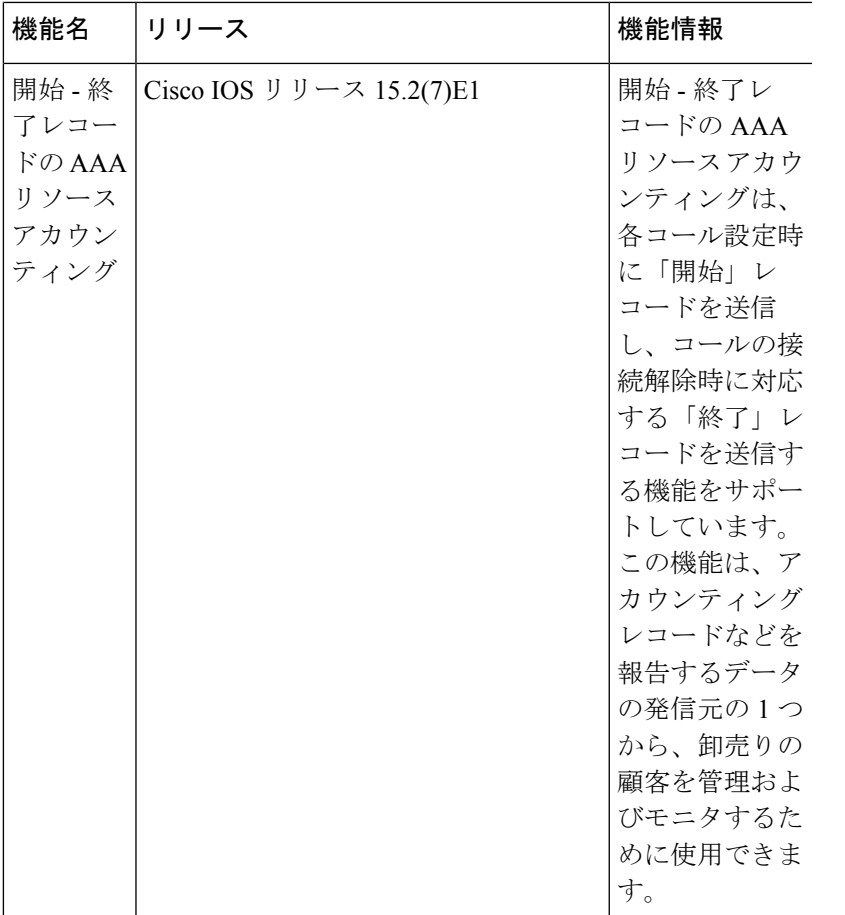

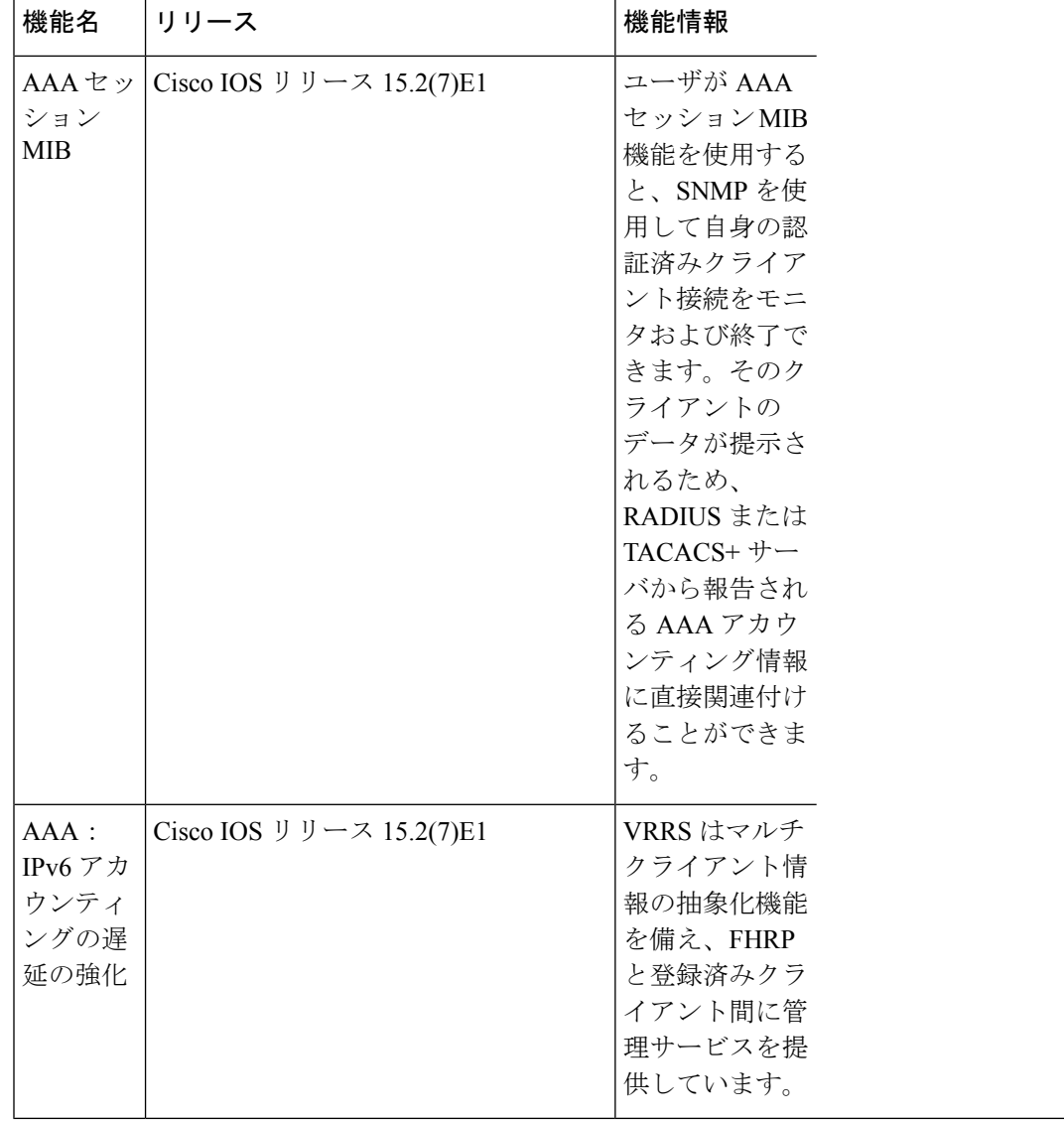